# A. Parcel/Account Query

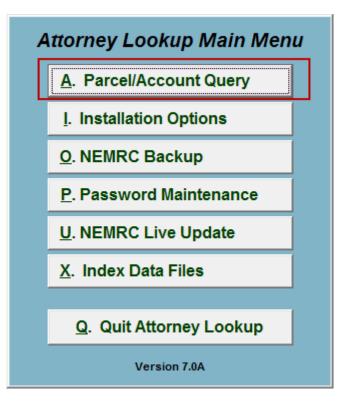

Click on "A. Parcel/Account Query" from the Main Menu and the following window will appear:

# Parcel/Account Query

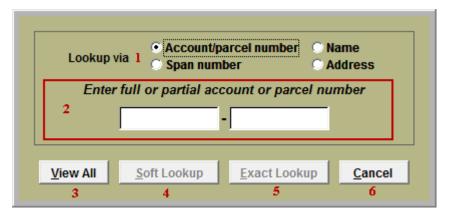

- 1. Lookup via: Select the method to be used to look up Parcel/Account.
- 2. Enter full or partial...: This area will change based on the choice in item 1. Enter the information to look up.
- **3.** View All: Click this button to view all Parcels/ Accounts in a sort-able list. Gathering the data will take a few moments.
- 4. Soft Lookup: Click this button to look for any Parcel/Accounts with the information entered in item 2. Gathering the data will take a few moments.
- 5. Exact Lookup: Click this button to look for a Parcel/Account with the exact information entered in item 2. Gathering the data will take a few moments.

If no Parcel/Account matches the information entered in item 2, then you will be notified that no records were found.

If multiple Parcels/Accounts match the search, then the following Lookup window will appear. If only a single Parcel/Account matches the search, then the following Output window will appear.

#### Lookup Window

The following window will appear if more then one Parcel/Account matched the query.

|                                                           | Account/Parcel numb | Located in                       | Name1 (or Grantor)        | Name 2 (or Grantee)  | 911 or oither address | City State, Zip     |
|-----------------------------------------------------------|---------------------|----------------------------------|---------------------------|----------------------|-----------------------|---------------------|
| Þ                                                         | ma325-004           | Utilities City of Winooski       |                           |                      |                       |                     |
| Γ                                                         | RU001               | Land Records City of Winooski    | 1 RUSSELL STREET CONDO    | 1 RUSSELL ST CONDOM  | 51 RUSSELL ST         |                     |
|                                                           | EA106               | Grand List Winooski 2009 As Bill | 106 EAST ALLEN LLC        |                      | 106 EAST ALLEN STREET | WINOOSKI VT 05404   |
|                                                           | EA106               | Land Records City of Winooski    | 106 EAST ALLEN LLC        | WINOOSKI, CITY OF    | 106 EAST ALLEN ST     |                     |
|                                                           | EA106               | Tax Admin City of Winooski       | 106 EAST ALLEN LLC        |                      | 106 EAST ALLEN STREET | WINOOSKI VT 05404   |
|                                                           | EA106               | Land Records City of Winooski    | 106 EAST ALLEN ST LLC     | WINOOSKI, CITY OF    | 106 EAST ALLEN ST     |                     |
|                                                           | EA106               | Utilities City of Winooski       | 106 EAST ALLEN STREET, LL |                      | 321 MAIN STREET       | WINOOSKI VT 05404   |
| Γ                                                         | RU107               | Grand List Winooski 2008 As Bill | 107 RUSSELL ST LLC        |                      | 107 RUSSELL STREET    | BURLINGTON VT 05401 |
|                                                           | RU107               | Grand List Winooski 2009 As Bill | 107 RUSSELL ST LLC        |                      | 107 RUSSELL STREET    | BURLINGTON VT 05401 |
|                                                           | RU107               | Land Records City of Winooski    | 107 RUSSELL ST LLC        | WINOOSKI, CITY OF    | 107 RUSSELL ST        |                     |
| Γ                                                         | RU107               | Tax Admin City of Winooski       | 107 RUSSELL ST LLC        |                      | 107 RUSSELL STREET    | BURLINGTON VT 05401 |
|                                                           | RU107-P             | Grand List Winooski 2008 As Bill | 107 RUSSELL STREET LLC    |                      | 107 RUSSELL STREET    | BURLINGTON VT 05401 |
|                                                           | RU107-P             | Grand List Winooski 2009 As Bill | 107 RUSSELL STREET LLC    |                      | 107 RUSSELL STREET    | BURLINGTON VT 05401 |
| Γ                                                         | RU107-P             | Tax Admin City of Winooski       | 107 RUSSELL STREET LLC    |                      | 107 RUSSELL STREET    | BURLINGTON VT 05401 |
|                                                           | RU107               | Utilities City of Winooski       | 107 RUSSELL STREET, LLC   |                      | 275 SO WINOOSKI AVE   | BURLINGTON VT 05401 |
|                                                           | LE011               | Land Records City of Winooski    | 11 LECLAIR ST CONDOMINIU  | 11 LECLAIR ST CONDOM |                       |                     |
| Γ                                                         | LE011               | Land Records City of Winooski    | 11 LECLAIR ST CONDOMINIU  | 11 LECLAIR ST CONDOM |                       |                     |
|                                                           | LE011               | Land Records City of Winooski    | 11 LECLAIR STILLC         | VT AGENCY OF NATURA  |                       |                     |
|                                                           | LE011-A             | Land Records City of Winooski    | 11 LECLAIR STILLC         | WINOOSKI, CITY OF    |                       |                     |
| Γ                                                         | LE011               | Land Records City of Winooski    | 11 LECLAIR ST, LLC        | WINOOSKI, CITY OF    |                       |                     |
| Lookup by: C Account/Parcel number C Name C 911 address 2 |                     |                                  |                           |                      |                       |                     |
|                                                           | Lookup: 3           |                                  | PreView information       | Print inform         |                       | 1                   |

- **1.** The arrow on the left represents the field that is selected.
- 2. Lookup by: Select what the list is sorted by. This is also the column searched when using item 3. This is the blue-gray column.
- **3.** Lookup: Enter partial information based on item **2**, and the list will automatically scroll to the closest matching field.
- **4. PreView information:** Click this button to preview the Parcel/Account's information. Refer to GENERAL PREVIEW for more information.
- **5. Print information:** Click this button to print the Parcel/Account's information. Refer to GENERAL PRINTING for more information.
- **6. Info to File:** Click this button to save the Parcel/Account's information to a file. Refer to GENERAL FILE for more information.
- 7. Cancel: Click "Cancel" to cancel and return to the previous screen.

#### Output Window

The following window will appear if there was only one Parcel/Account that matched the query.

| Account/Parce    |               |      |                |
|------------------|---------------|------|----------------|
| Pre <u>V</u> iew | <u>P</u> rint | Eile | <u>C</u> ancel |
| 1                | 2             | 3    | 4              |

- **1. PreView:** Click this button to preview the Parcel/Account's information. Refer to GENERAL PREVIEW for more information.
- **2. Print:** Click this button to print the Parcel/Account's information. Refer to GENERAL PRINTING for more information.
- **3.** File: Click this button to save the Parcel/Account's information to a file. Refer to GENERAL FILE for more information.
- 4. Cancel: Click "Cancel" to cancel and return to the previous screen.